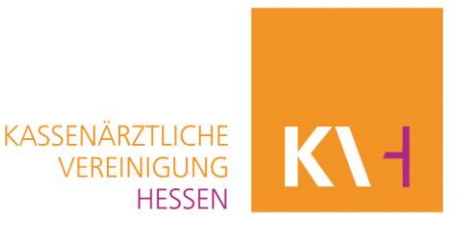

# **Leitfaden fehlerhaft abgerechnete Leistungen Coronavirus-Testverordnung korrigieren**

## **Grundsätzliches**

Es besteht die Möglichkeit, Leistungen, die falsch abgerechnet wurden, zu korrigieren. Das bedeutet, Sie können fehlerhafte Daten sowohl rechnerisch berichtigen, als auch bisher vergessene Daten der Abrechnung des betreffenden Monats im Nachgang noch einmal abrechnen.

Wichtig: Bei der Erfassung müssen immer alle Felder befüllt sein. Sollten Sie also eine Satzart (PoC Sachkosten oder weitere Leistungen) nicht korrigieren müssen, da diese korrekt abgerechnet wurde (Anzahl und/oder Gesamtbetrag), geben Sie hier "0" ein.

#### **A. Falsch abgerechnete Leistungen korrigieren:**

Diese Korrekturmöglichkeit wenden Sie an, wenn Sie versehentlich Leistungen oder Beträge zu viel abgerechnet haben, wenn Sie z.B. einen falschen Betrag an Sachkosten abgerechnet haben oder der Gesamtbetrag der weiteren Leistungen für alle oder einen Teil der Leistungen zu hoch war.

Zu viel abgerechnete Leistungen und Beträge vom Gesamtbetrag abziehen (ins Minus setzen)

Sofern Sie noch Korrekturleistungen, bzw. Beträge nacherfassen müssen, weiter mit B

### **B. Fehlende Leistungen nacherfassen:**

Diese Korrekturmöglichkeit wenden Sie an, wenn Sie Leistungen im Abrechnungsmonat bei der entsprechenden Datensatzart vergessen haben abzurechnen oder Leistungen bzw. Beträge nach Schritt A nacherfassen müssen.

# **Korrektur Satzart APOTHEKE für Leistungen bis zum Abrechnungsmonat März**

Diese Schritt für Schritt Anleitung dient sowohl für falsch abgerechnete Leistungen/ Sachkosten korrigieren als auch für fehlende Leistungen/ Sachkosten für Tetskits nacherfassen. Bei der ausschließlichen Nacherfassung entfallen die Schritte 5 und 6, bei der ausschließlichen Korrektur zu viel abgerechneter Leistungen entfallen die Schritte 7 und 8.

- 1. In Account einwählen
- 2. Satzart APOTHEKE auswählen

Leistungen für Apotheken - Satzart: APOTHEKE

#### 3. Auswahl bestätigen

Daten für ausgewählte Datensatzart erfassen

4. Beim bereits falsch abgerechneten Abrechnungsdatensatz korrigieren wählen

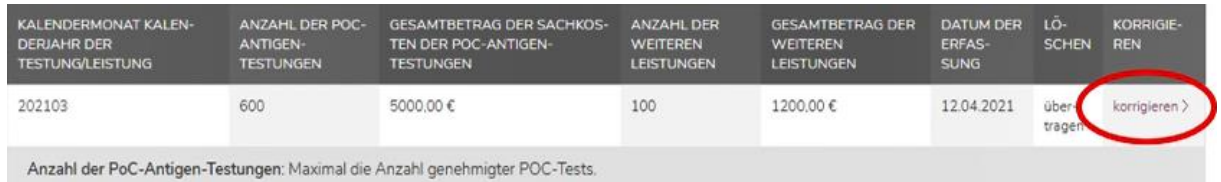

5. Zu korrigierende Daten ins Minus setzen (Achtung: nur, wenn zu viel Leistungen abgerechnet wurden. Wenn nachträglich noch bisher nicht Erfasste dazu kommen sollen, weiter mit Punkt 7)

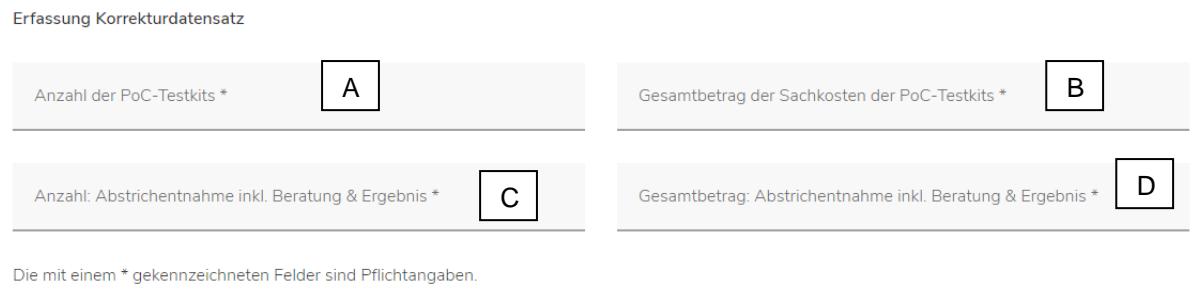

- A. Eingabe der falsch abgerechneten Anzahl an PoC-Tetskits mit Vorzeichen (Minus)
- B. Eingabe des falsch abgerechneten Betrags der, unter A angegebenen Zahl an PoC-Tetskits mit Vorzeichen – (Minus)
- C. Eingabe der falsch abgerechneten Anzahl an weiteren Leistungen (z.B. Abstrichentnahme inkl. Beratung & Ergebnis) mit Vorzeichen – (Minus)
- D. Eingabe des falsch abgerechneten Betrags der, unter A angegebenen Zahl an weiteren Leistungen (z.B. Abstrichentnahme inkl. Beratung & Ergebnis) mit Vorzeichen – (Minus)

Alle Felder sind Pflichtfelder – bei der Korrektur nur eines Sachverhaltes, PoC-Testkits oder weitere Leistungen, sind die beiden Felder des jeweils anderen Sachverhaltes mit 0 zu befüllen (sowohl Anzahl als auch Kosten)

6. Nacherfassung übernehmen

Nacherfassung übernehmen

#### 7. Zu korrigierende Daten abrechnen (Leistungen hinzufügen oder ins Plus setzen)

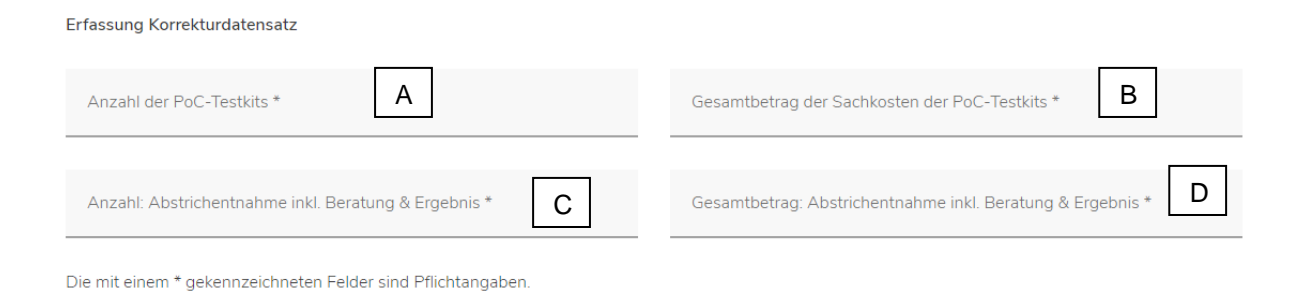

- A. Eingabe der falsch abgerechneten Anzahl an PoC-Tetskits ohne Vorzeichen
- B. Eingabe des falsch abgerechneten Betrags der, unter A angegebenen Zahl an PoC-Testkits ohne Vorzeichen
- C. Eingabe der falsch abgerechneten Anzahl an weiteren Leistungen (z.B. Abstrichentnahme inkl. Beratung & Ergebnis) ohne Vorzeichen
- D. Eingabe des falsch abgerechneten Betrags der, unter A angegebenen Zahl an weiteren Leistungen Leistungen (z.B. Abstrichentnahme inkl. Beratung & Ergebnis) ohne Vorzeichen

Alle Felder sind Pflichtfelder – bei der Korrektur nur eines Sachverhaltes, PoC-Testkits oder weitere Leistungen (z.B. Abstrichentnahme inkl. Beratung & Ergebnis), sind die beiden Felder des jeweils anderen Sachverhaltes mit 0 zu befüllen (sowohl Anzahl als auch Kosten)

8. Nacherfassung übernehmen

9. Zurück zur Maske zur Datenübermittlung

Zurück

10. Abschließen mit Datensätze zur KV übertragen

Datensätze zur KVH übertragen